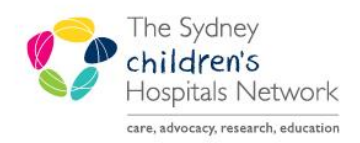

## UICKSTART

A series of helpful guides provided by the Information Technology Department

## **Postoperative Instructions**

Postoperative Instructions are accessed via the To Do List in the Anaesthesia Record

1. Double click or drag the PACU icon to populate the actions pane (bottom right of Anaesthesia Record).

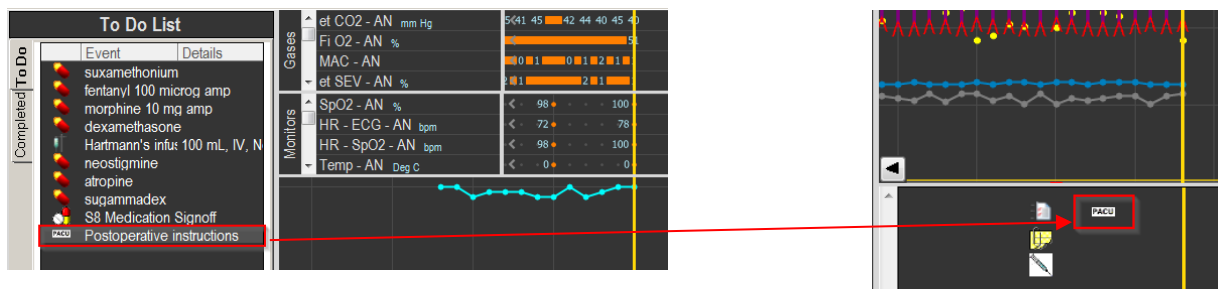

- 2. Double click on the icon in the actions pane.
- 3. The Action Details pop-up window appears.

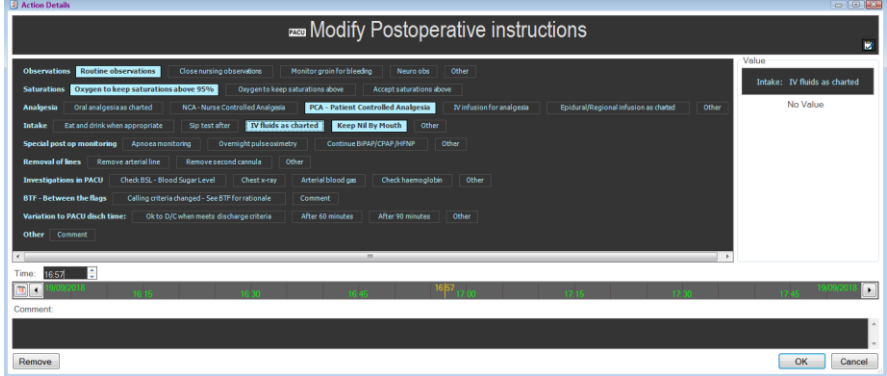

- 4. Click on options as needed to document.
- 5. Click **OK.**

## **Viewing Postoperative Instructions**

Postoperative Instructions are viewed in *Interactive View* and I&O in PowerChart.

- 1. Click **Interactive View and I&O** in the left hand menu bar.
- 2. Click on the PACU Anaesthesia band, and then Anaesthesia.

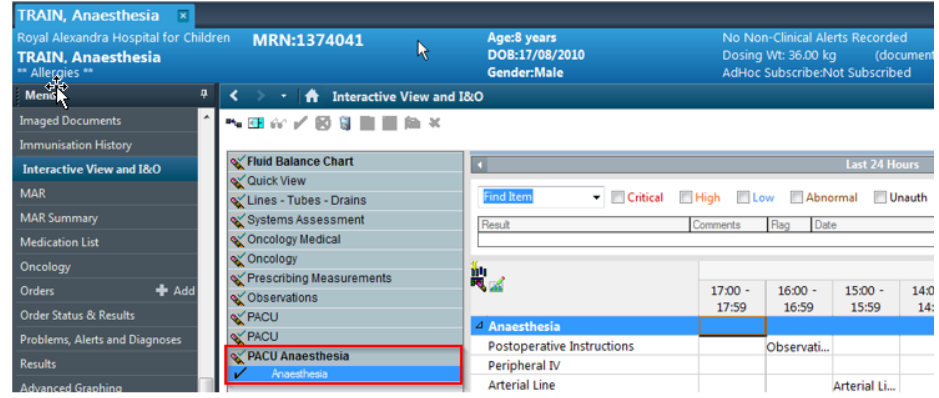

3. Hover over the cell with results in the Postoperative Instructions, and the full postoperative instructions are displayed.

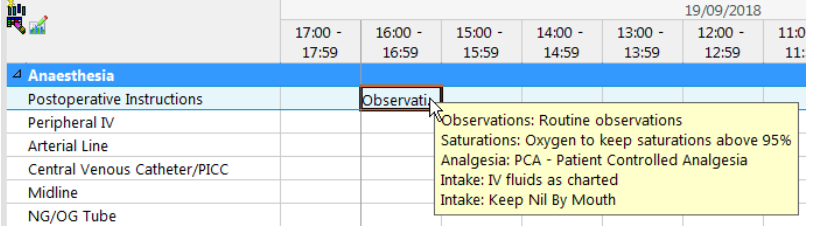